## **The Help Menu**

The "Main Menu", "Help" provides 6 menu options as shown below:

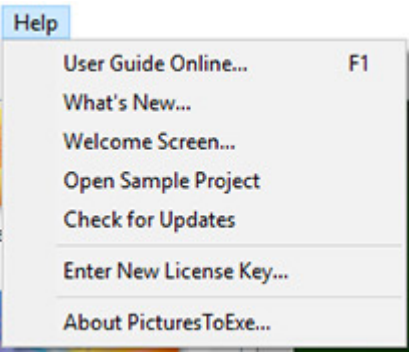

These menu items provide the following functions :

- **User Guide Online…** provides a link to the online user guides (German, French, Italian and English;
- **What's New** provides a link to an online page with details of the additions to the latest version of Pictures To Exe;
- **Welcome Screen** opens the Welcome Screen;
- **Check for Updates** enables the "check for updates" process which advises if a new version is available;
- **Enter New Licence Key…** this opens a dialog box into which a new licence key can be entered;
- **About PicturesToExe…** shows the version number of the installed program together with other useful links and details.

Keywords for images on this page: new project; save; open; separator; undo; redo; drives; picture; size; file; list; text; comment; change; image; video; audio; file; record; voice; spacer; publish; options; slide; style; objects; animation; preview; editor; current position; remove; slide number; full; duration; pixel; size; media; name; editions; deluxe; essentials.

From: <https://docs.pteavstudio.com/>- **PTE AV Studio**

Permanent link: **[https://docs.pteavstudio.com/en-us/9.0/main\\_menu\\_1/help](https://docs.pteavstudio.com/en-us/9.0/main_menu_1/help)**

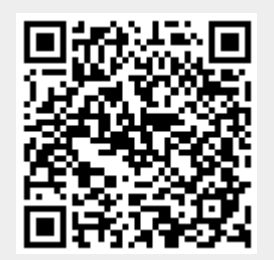

Last update: **2022/12/18 11:20**